## **Izmanto** *Open Access Button* **un** *Unpaywall* **rīkus – ērtāk atrodi zinātniskās publikācijas**

*Open Access Button* un *Unpaywall* rīki ļauj interneta pārlūkam atpazīt tekstu datora vai citas ierīces ekrānā un identificēt vai globālā tīmeklī ir pieejams attiecīgās zinātniskās publikācijas pilnteksts, un uzreiz arī piedāvāt pieeju pilntekstam.

#### **Kā rīkoties?**

## **A**

- 1) Pieslēgties tīmekļa vietnes adresei: <https://openaccessbutton.org/>
- 2) Vispirms tiek piedāvāts meklēšanas logs, kurā uzreiz var atrast nepieciešamo publikāciju.

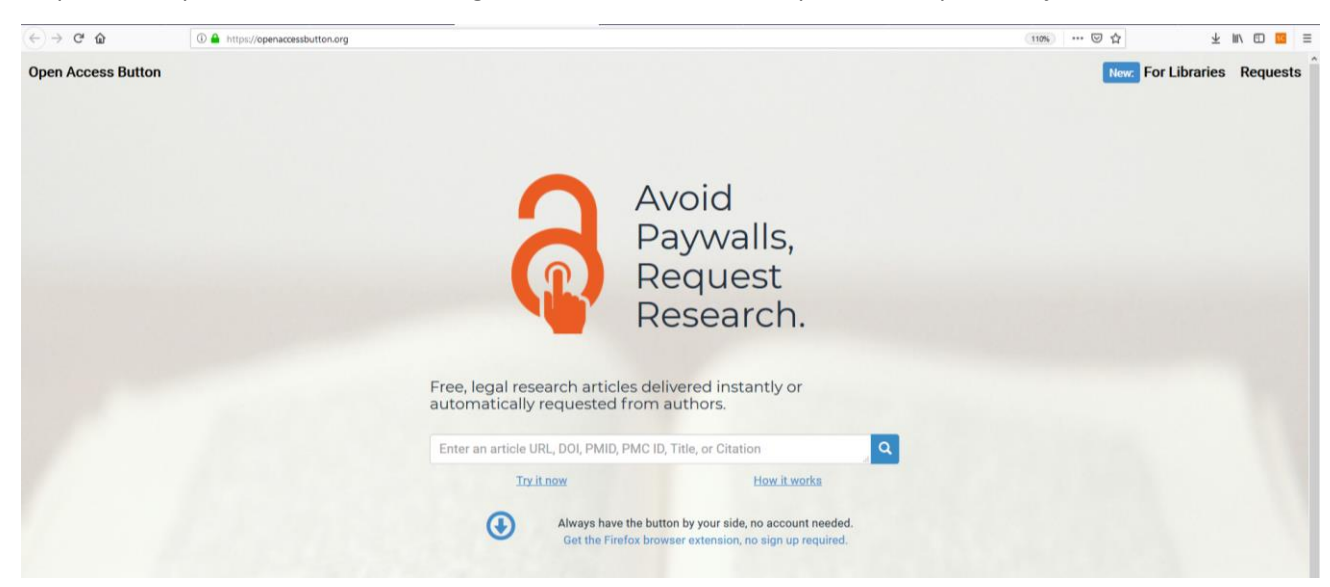

## **B**

- 1) Lai ikreiz nebūtu jāver vaļā šī vietne, tiek piedāvāts instalēt spraudni interneta pārlūkam (darbojas Chrome, Firefox, Safari, iPad, un Internet Explorer), kas ikreiz būs pieejams pārlūka loga augšējā labajā stūrī.
- 2) Aktivizēt pogu *"…Get the Firefox browser extension, no sign up required":*

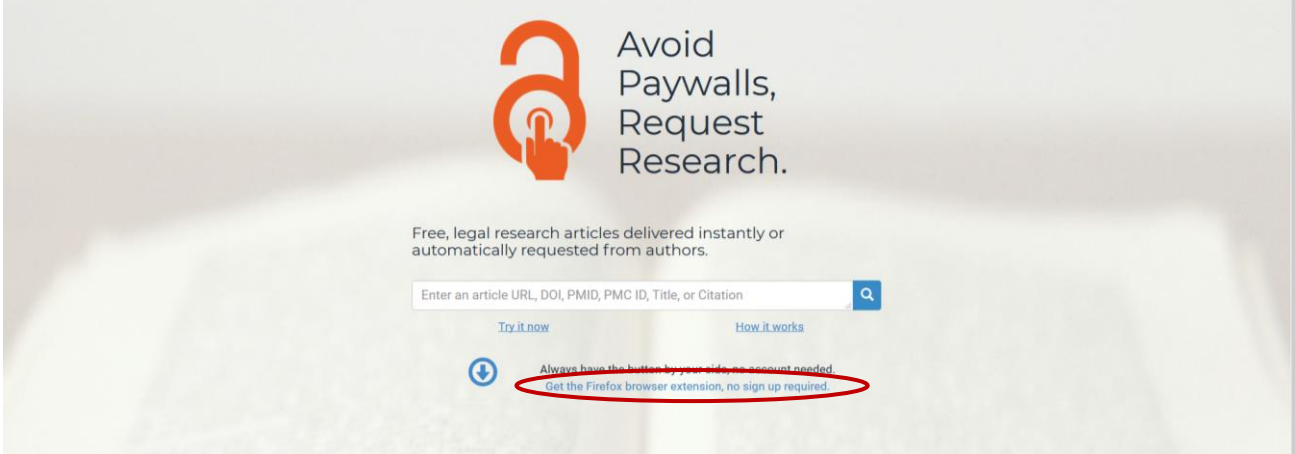

3) Pēc pogas aktivizēšanas tiek piedāvāts instalēt spraudni jeb paplašinājumu:

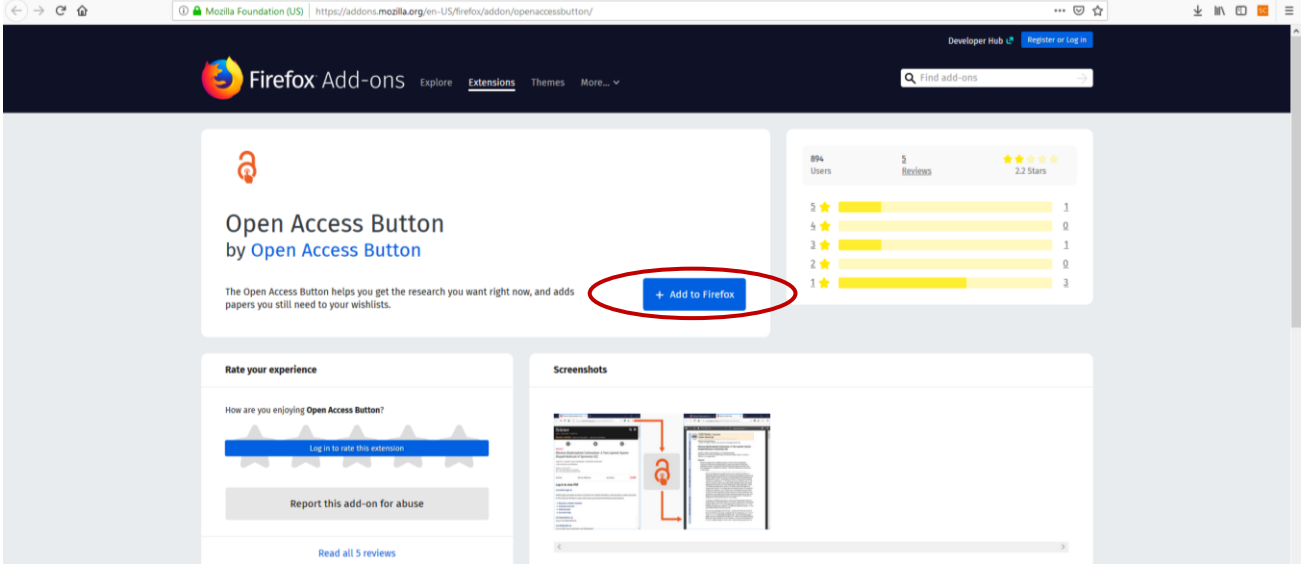

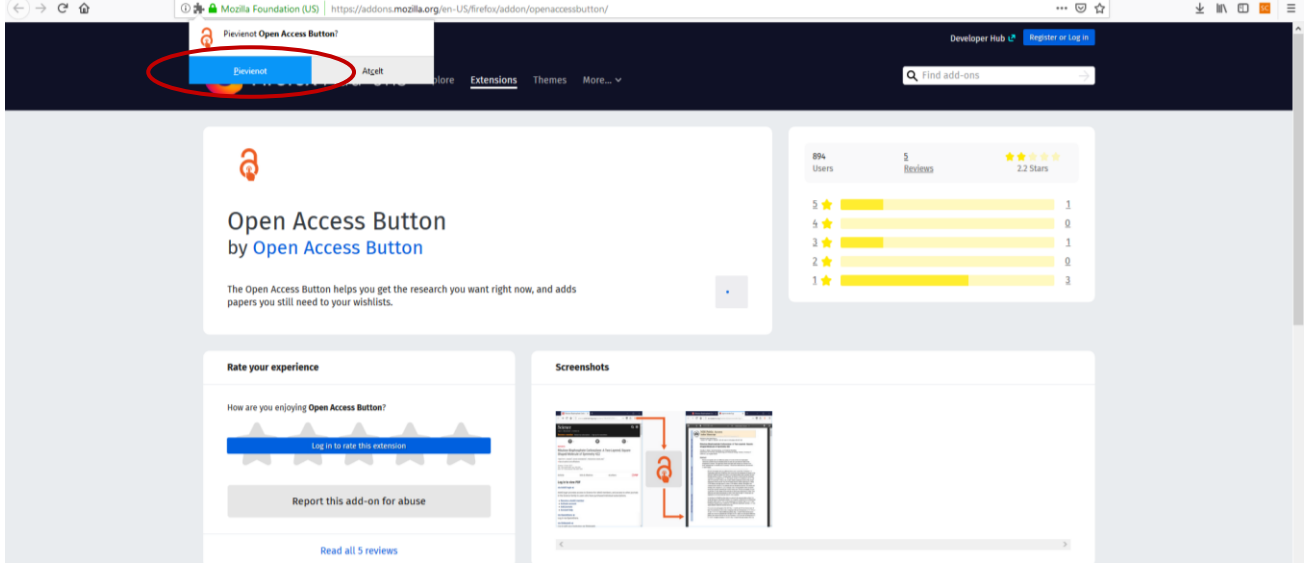

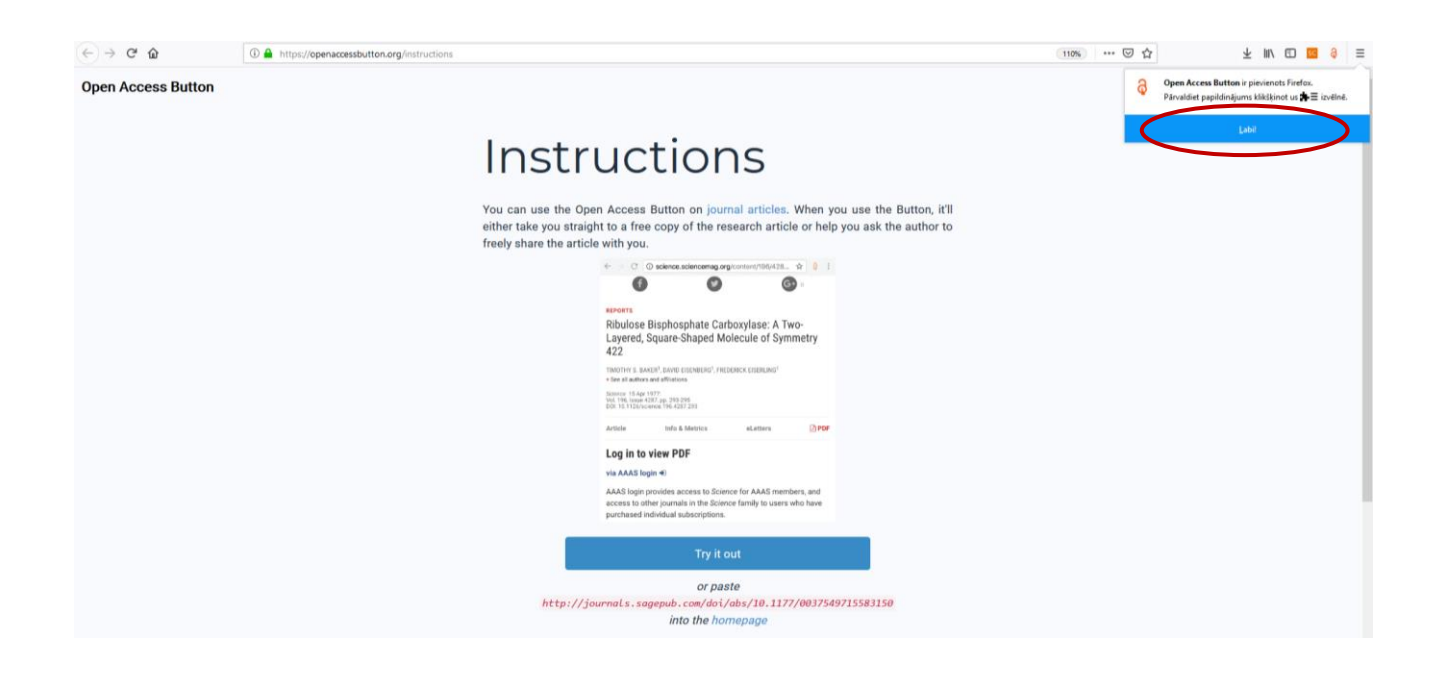

Piemērs. Atvērta lapa tīmeklī, piemēram rakstam *"Model-based metabolism design: constraints for kinetic and stoichiometric models"*. Uzspiežot uz ikonas pārlūka loga augšējā labajā stūrī, rīks atvērs pilntekstu, ja tas būs pieejams.

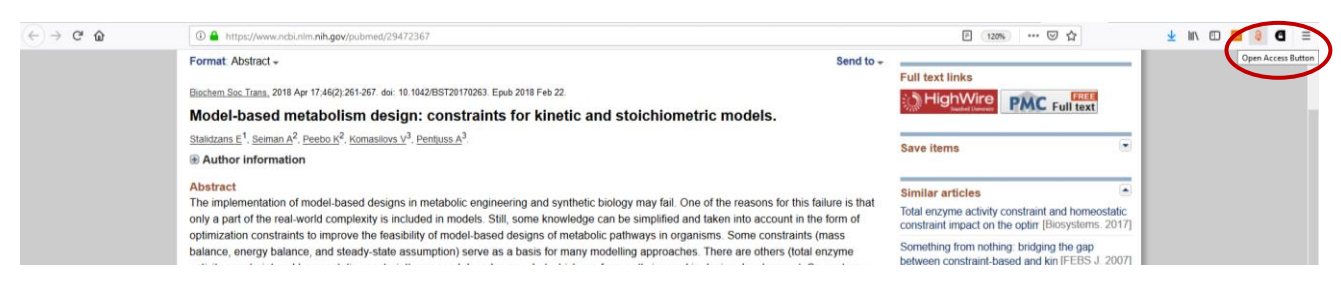

#### Raksta pilnteksta skats:

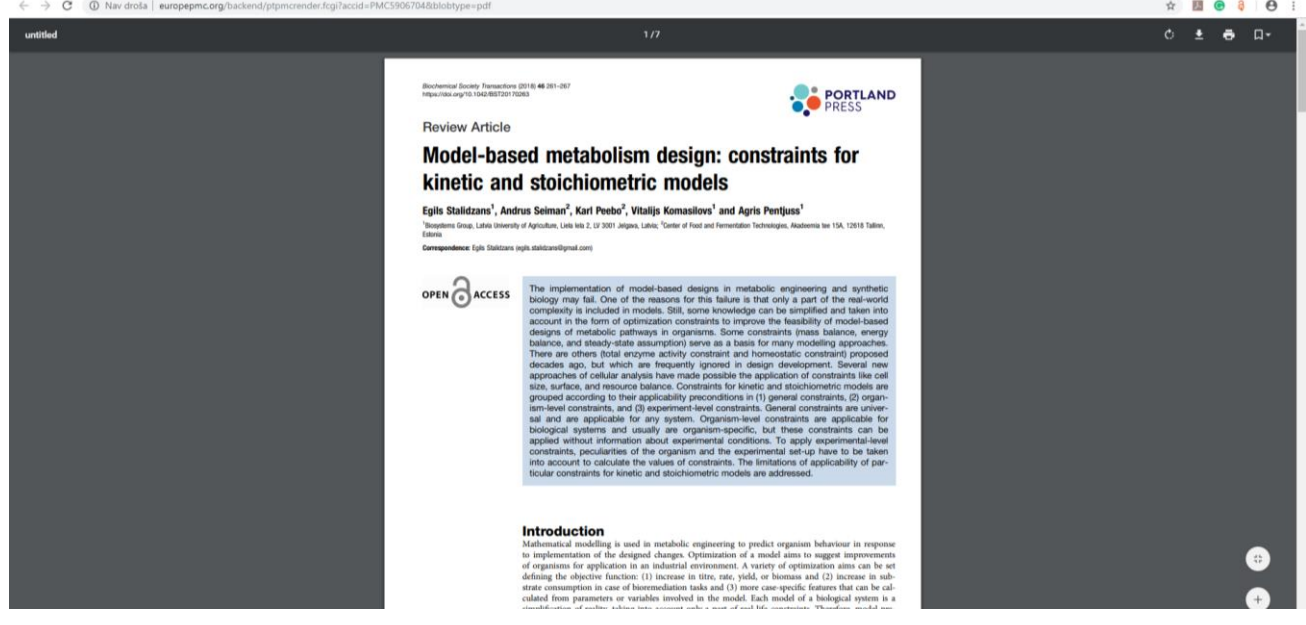

4) Gadījumos, ja publikācijas pilnteksts nav pieejams, rīks piedāvās aizpildīt formu, kurā sazināties ar autoriem un lūgt dalīties ar publikāciju.

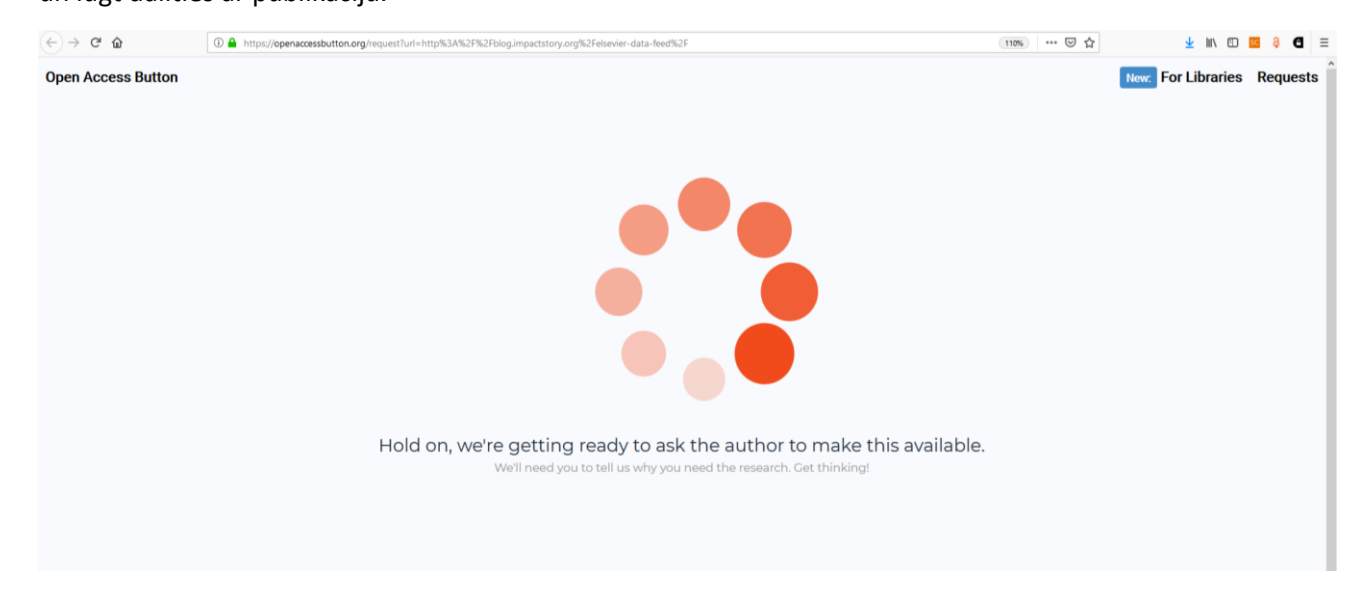

# **C**

- 1) Pieslēgties tīmekļa vietnes adresei: <http://unpaywall.org/>
- 2) Aktivizēt pogu *"…Get the Extension":*

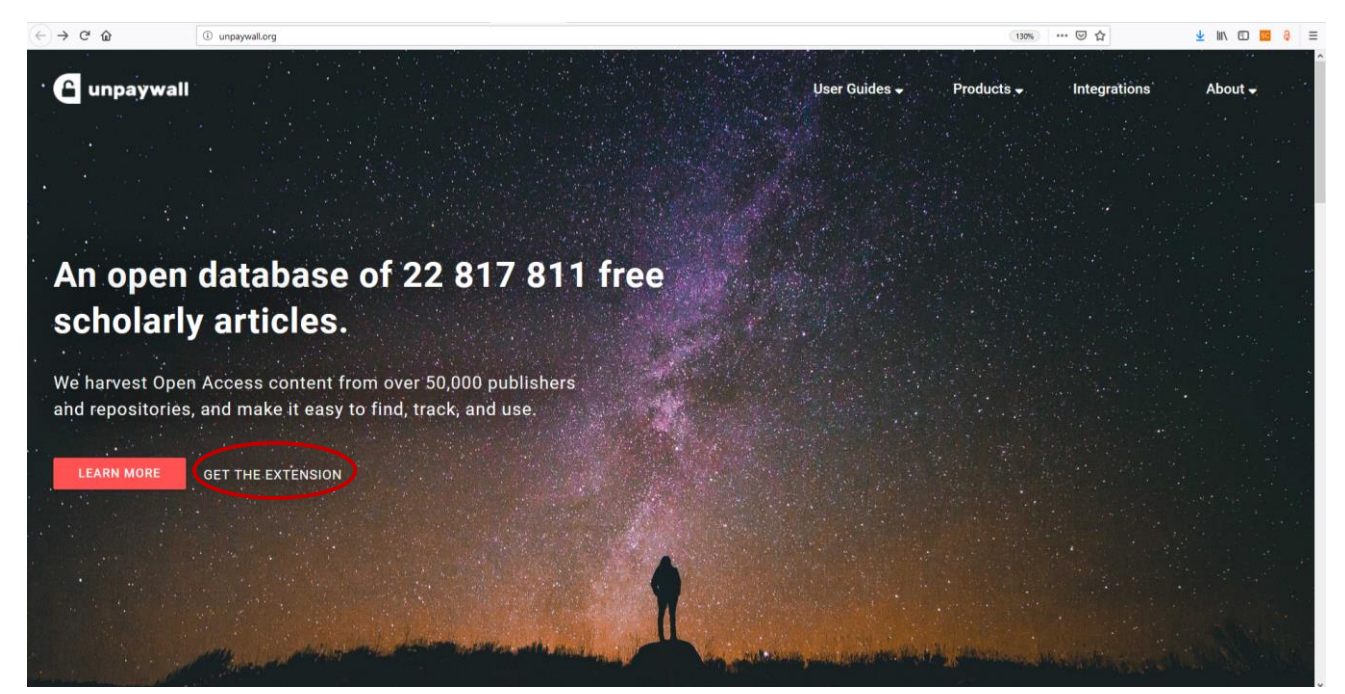

3) Pēc pogas aktivizēšanas tiek piedāvāts instalēt spraudni jeb paplašinājumu:

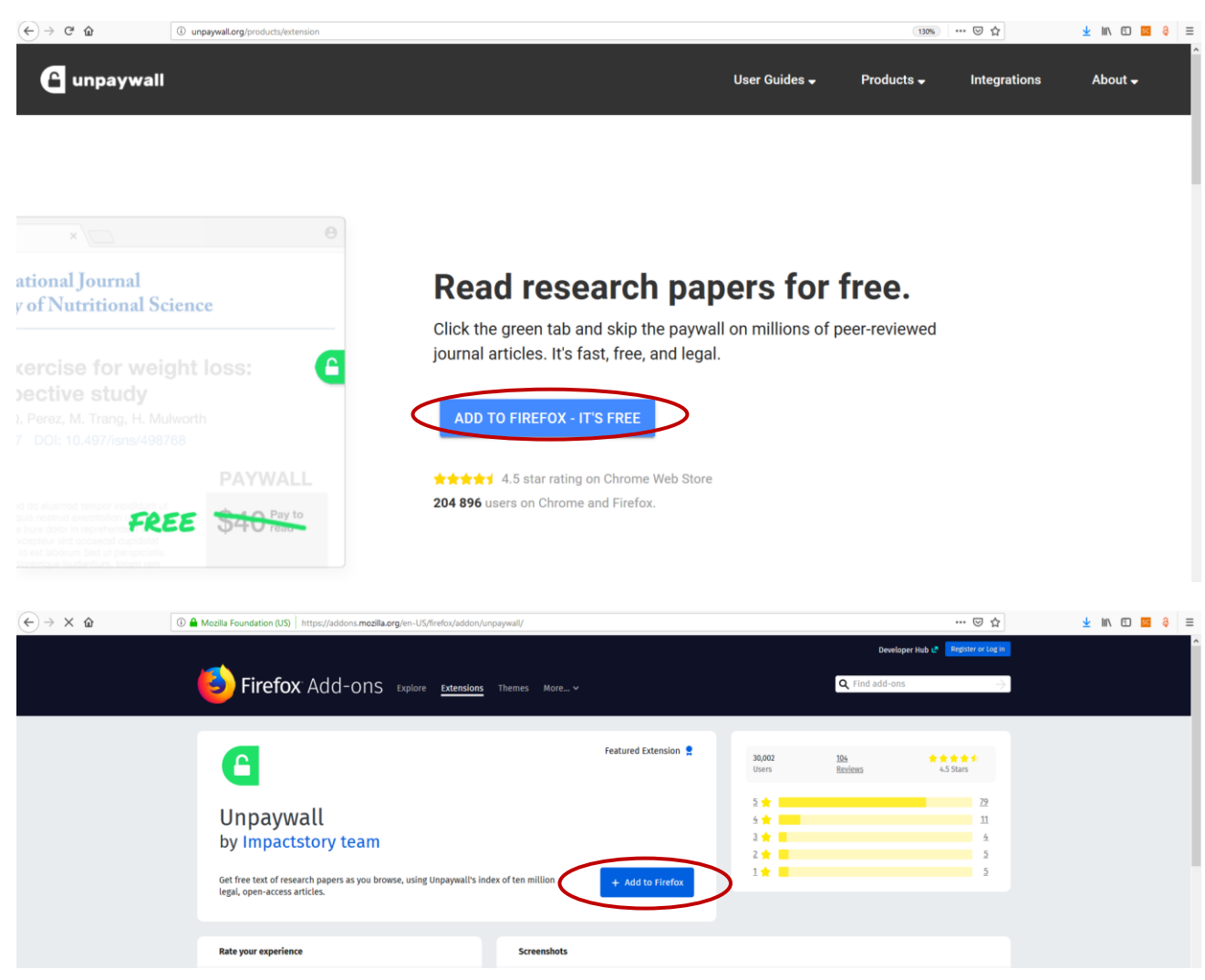

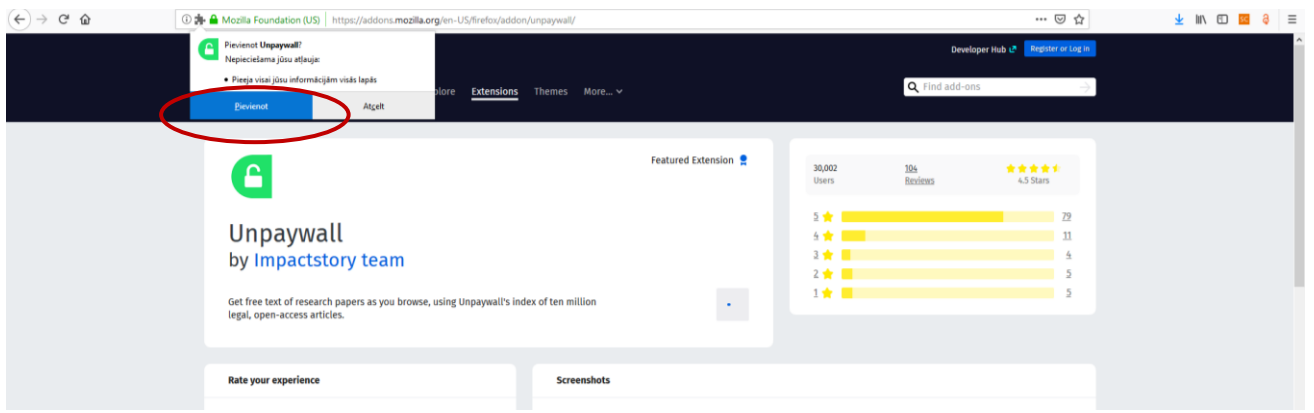

Piemērs. Tiek meklētas publikācijas, izmantojot jēdzienus *"article researchers training media":*

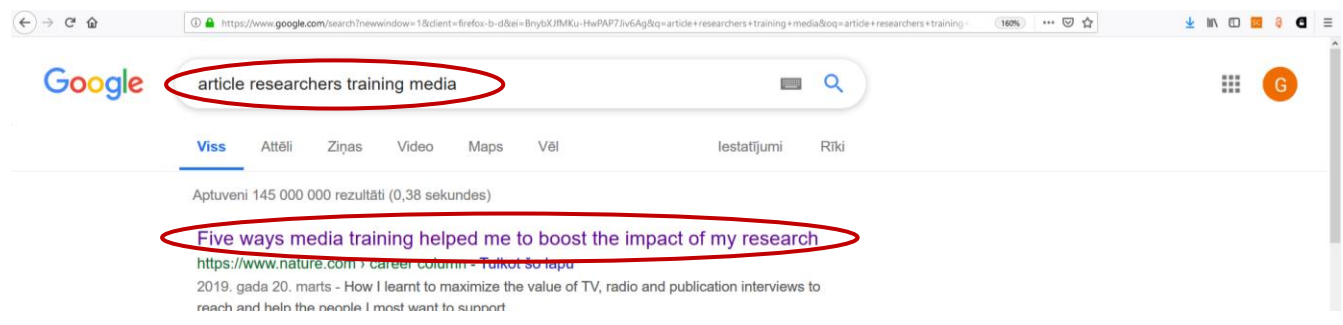

Rīka "Unpaywall" ikona zaļā krāsā parādīsies pārlūka loga labajā malā un, uzspiežot uz tās, atvērsies raksta pilnteksts:

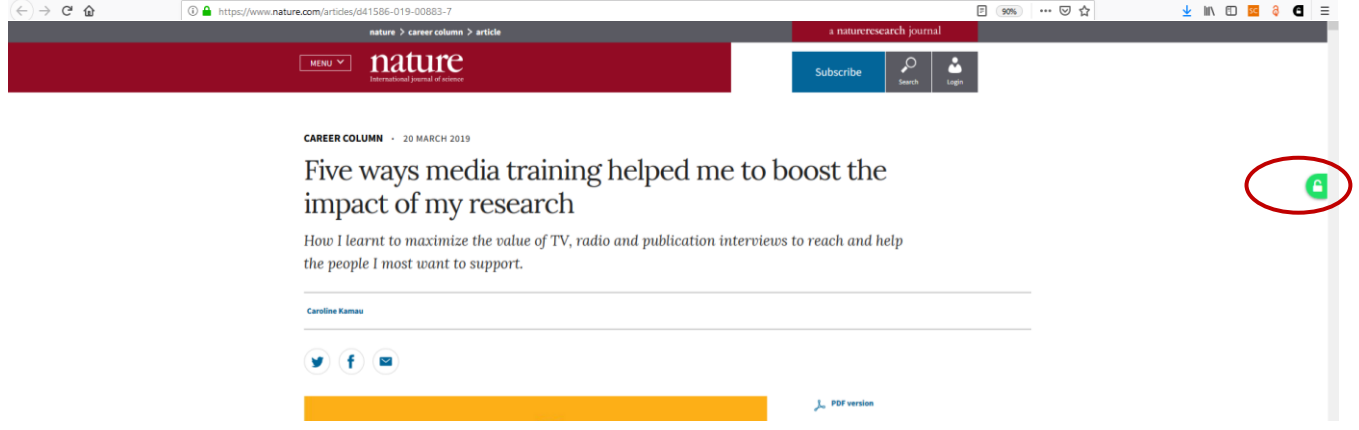

### Raksta pilnteksta skats:

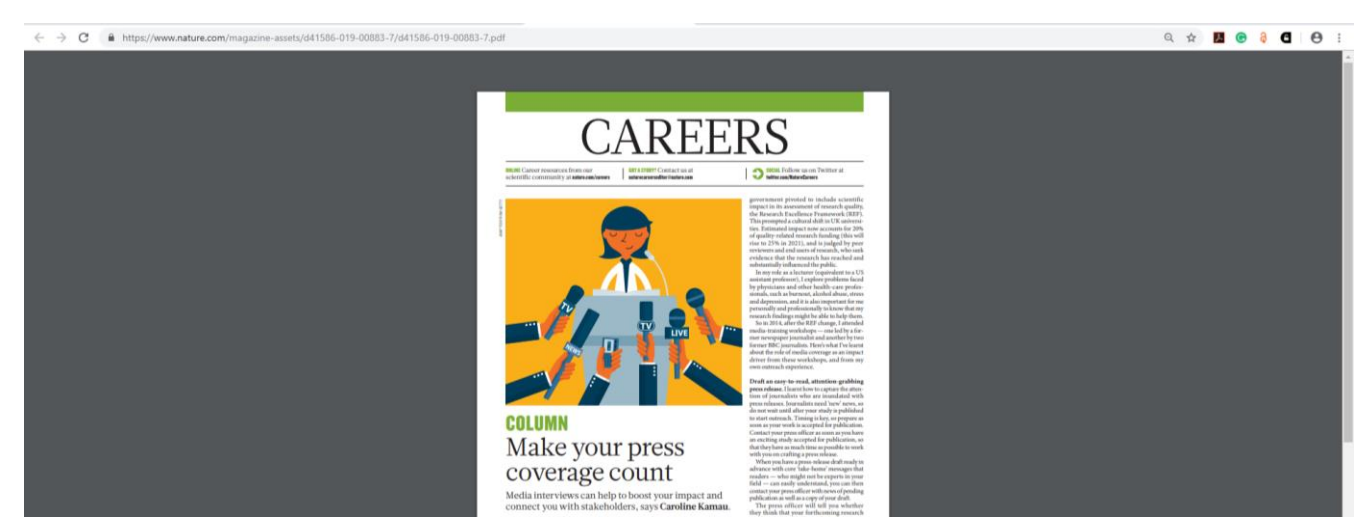